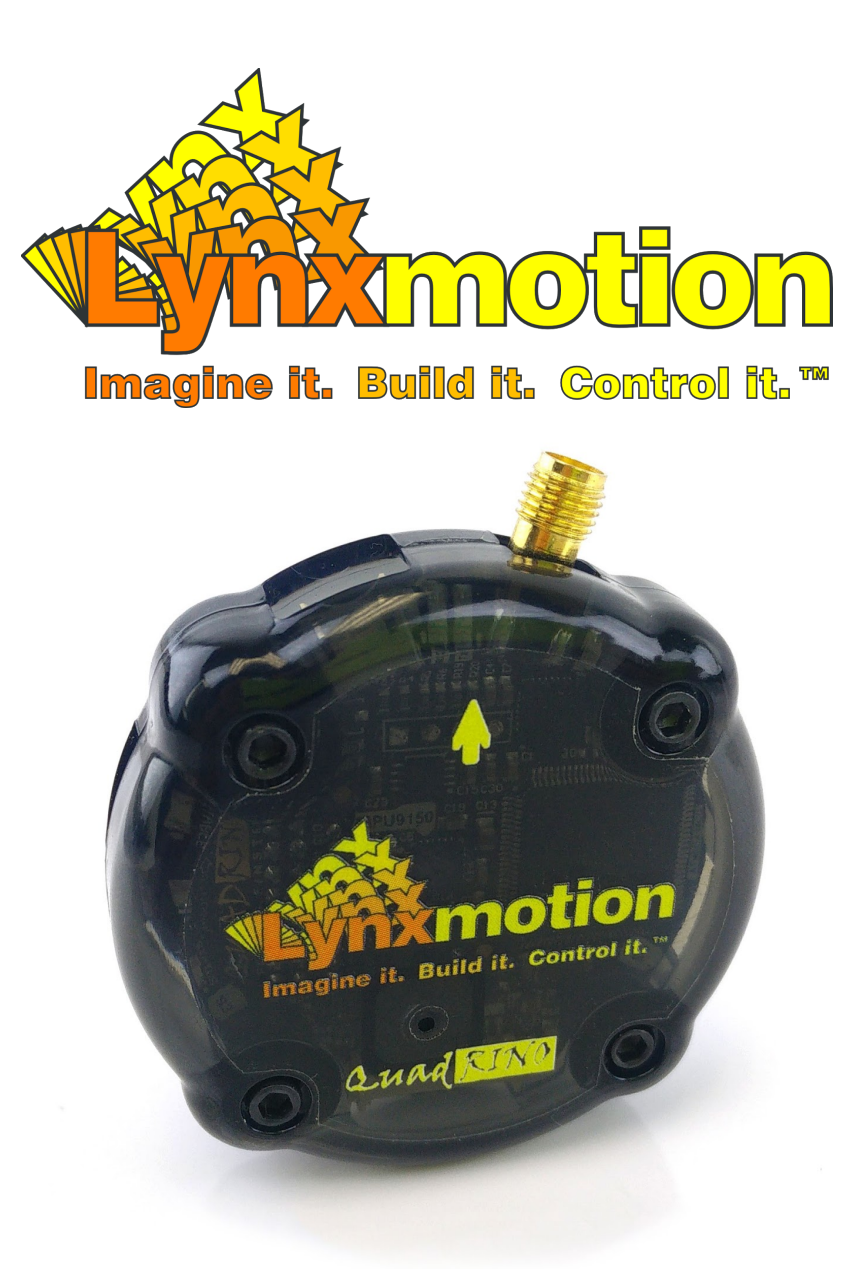

# Quadrino Nano - Quick Start

V1.0 April 14, 2015 (Beta)

## Firmware Configuration Tool (FCT)

#### **Install FCT software**

- Install Quadrino [Firmware](https://flyingeinstein.com/installer/fct/setup.exe) Config Tool (FCT) and follow the installation setup
- Once you have made all connections (described below) and gone through the FCT, you will need to use either MultiWiiConf or Wingui to set up your board. Both can be installed / started from the FCT (last step).

# Quadrino Nano Wiring

## **Receiver Wiring:**

Each RC radio control manufacturer implements their own channel assignment for their receivers so you need to refer to your transmitter's setup to know which channels are assigned to which functions. The labeling here should help you find the right wiring sequence. The Quadrino's receiver wiring harness includes individual connections so as to be compatible with any RC transmitter / receiver.

The assignments are defined from your transmitter itself, not MultiWii, and are often configurable through your transmitter's menu (if it has an LCD). Shown here is the default settings for the Hitec brand:

#### **Hitec Receiver Example (Channel - Function):**

- CH1 Ailerons / Roll
- CH2 Elevator / Pitch
- CH3 Throttle
- CH4 Rudder / Yaw
- CH5… Other channels, if available, are set by the transmitter for Auxiliary

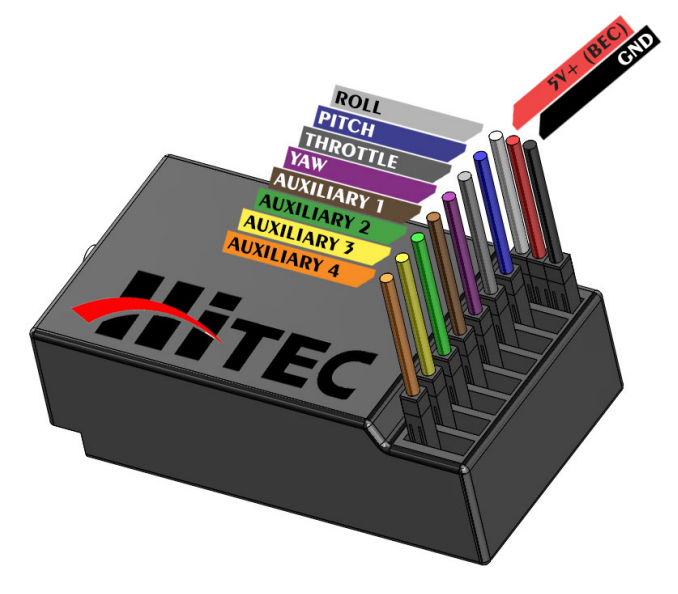

*Standard Hitec receiver connection*

#### **Electronic Speed Controller (ESC) Wiring:**

Each of the ESCs need to be connected to the Quadrino Nano. One of the ESCs will power the flight controller with its internal voltage regulator (BEC), which is why only one of the ESCs' connectors has all three wires (GND / +5V / Signal) and the other ones only have the signal wire. Use the following "MultiWii Types" to know where to connect each of your ESC's.

Note: Cables 7, 8, 9 and 10 are not inserted in the wiring harness because most people use a Quadcopter configuration. Simply insert more as needed into the connector for Hexacopter or Octocopter multirotors.

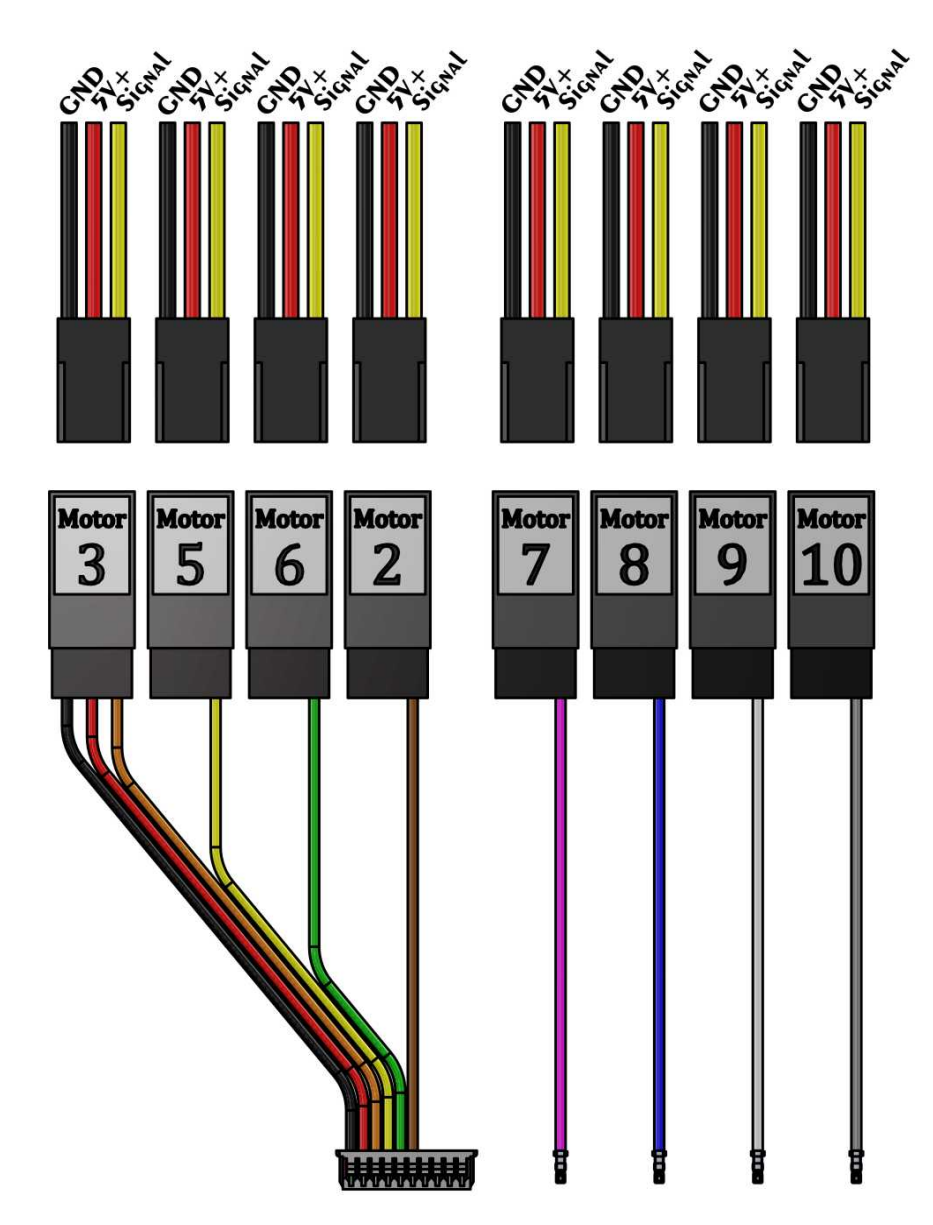

*Quadrino motor wiring harness*

## **MultiWii Types**

Note that with the ATmega2560 the pins change from a standard ATmega 328 model (as it is with most of the MultiWii boards) so be sure to check.

Match the name above each diagram with the "Multi-rotor" setting found in the Firmware Configuration Tool (FCT).

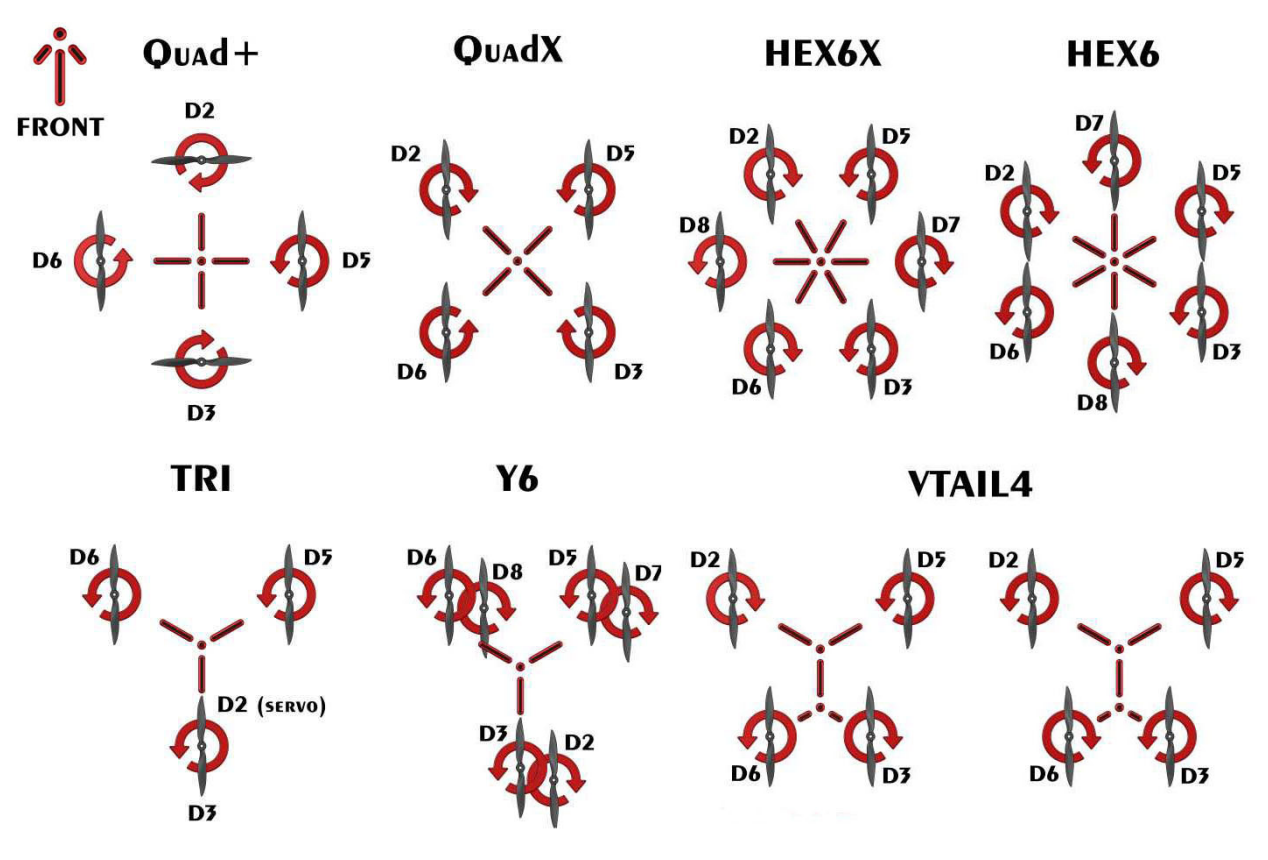

*Pin assignation for common MultiWii model Types*